# **ИНСТРУКЦИЯ**

КАК ПОДАТЬ ЗАЯВЛЕНИЕ **НА ПОРТАЛЕ ГОСУСЛУГИ**

# **Разрешение на отклонение от предельных параметров разрешенного строительства, реконструкции объекта капитального строительства**

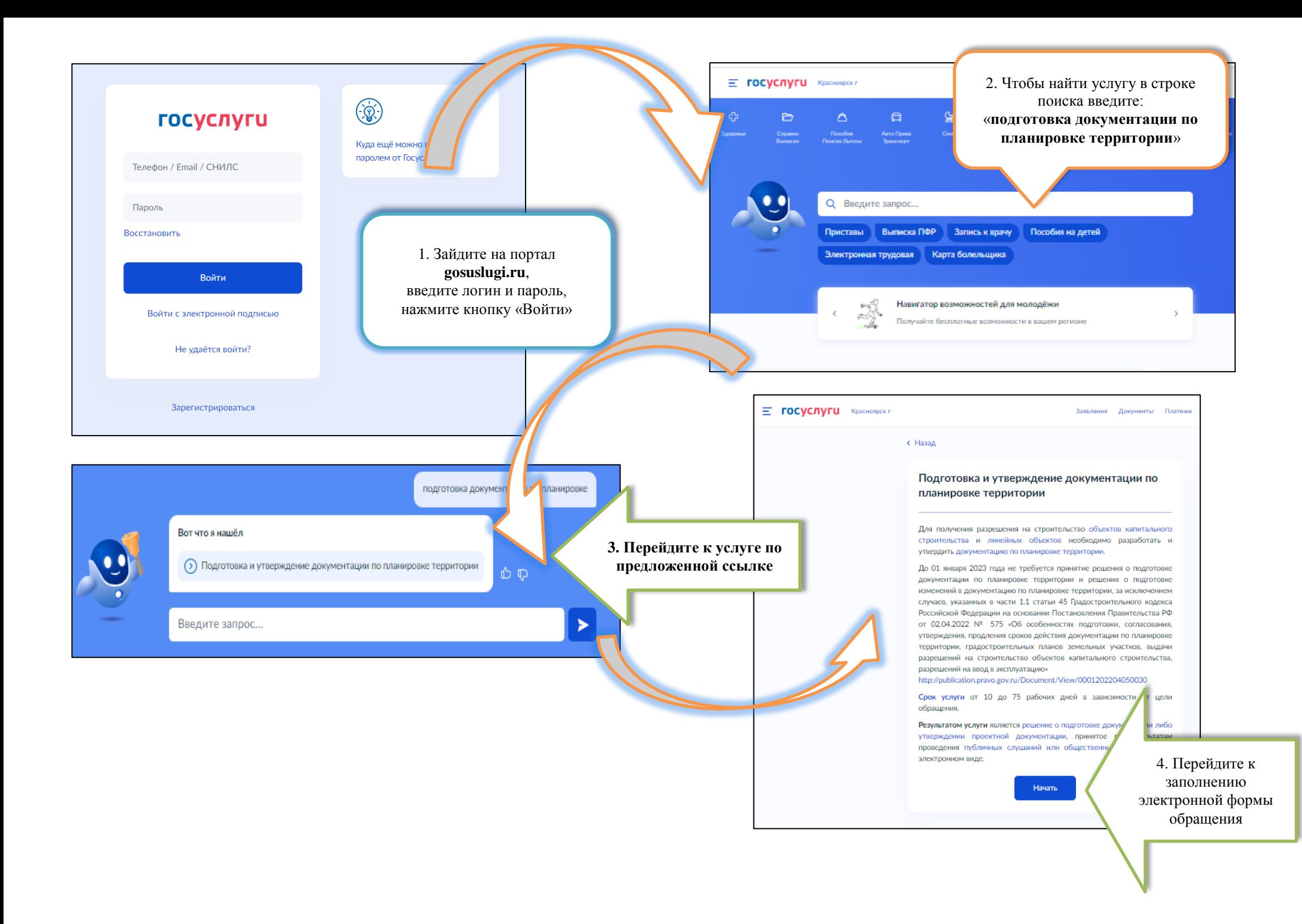

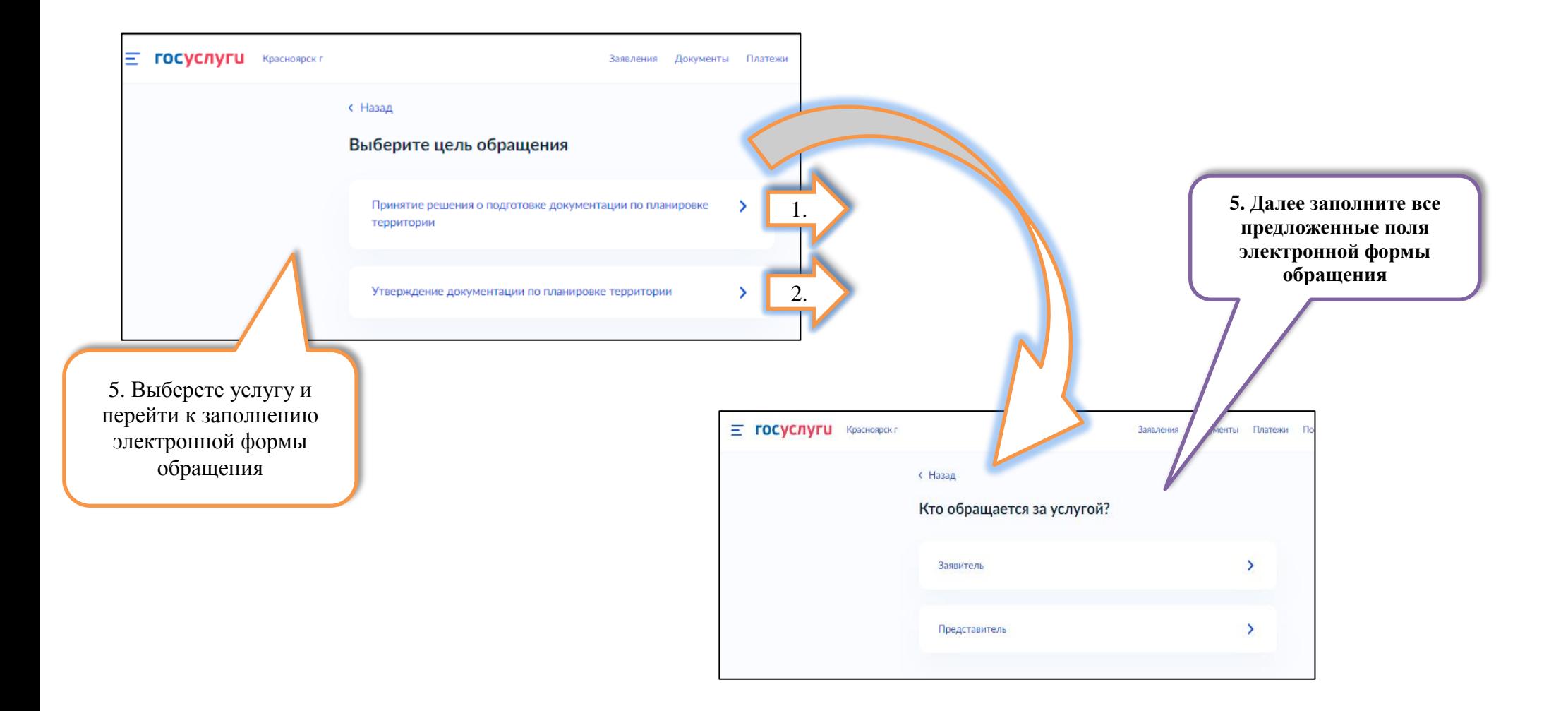

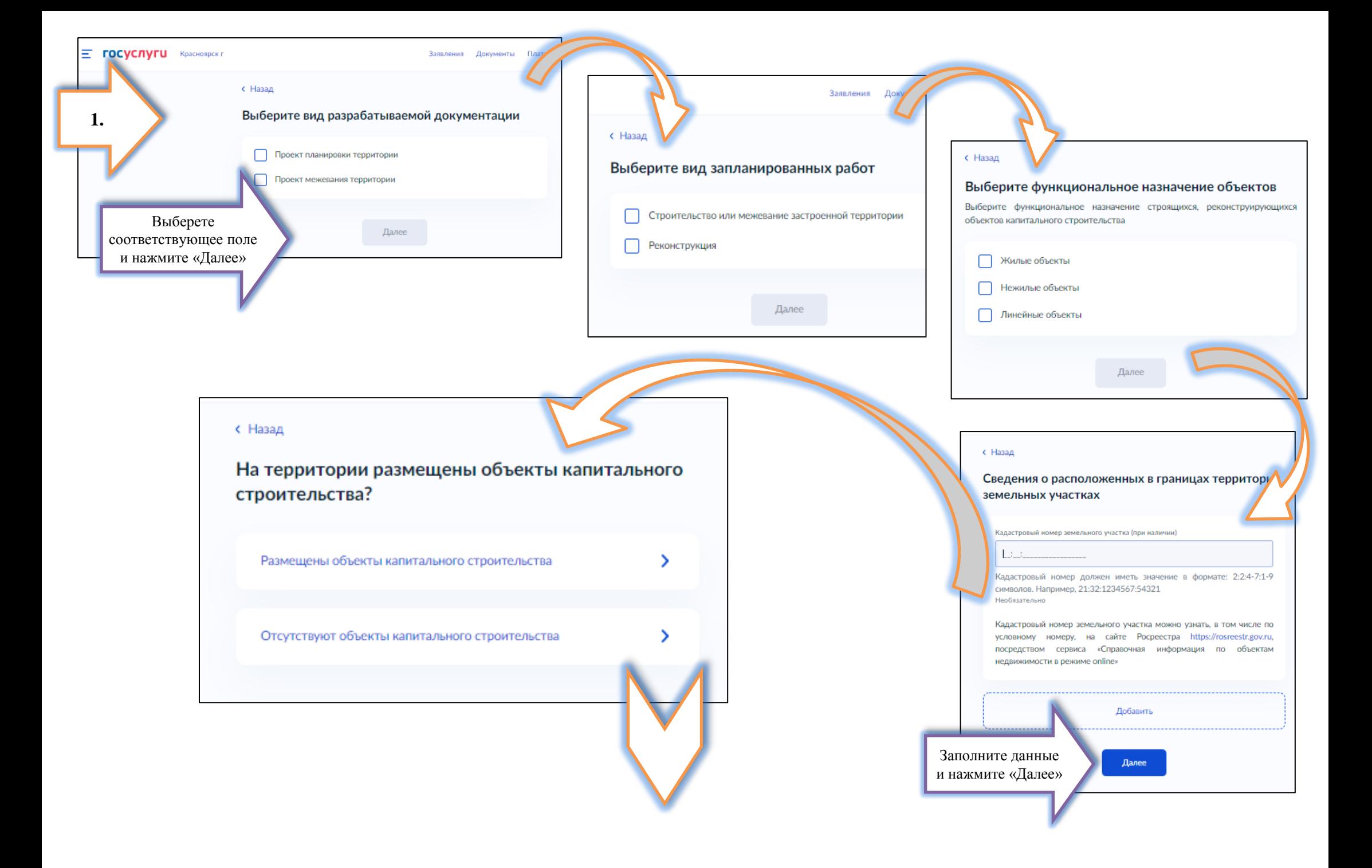

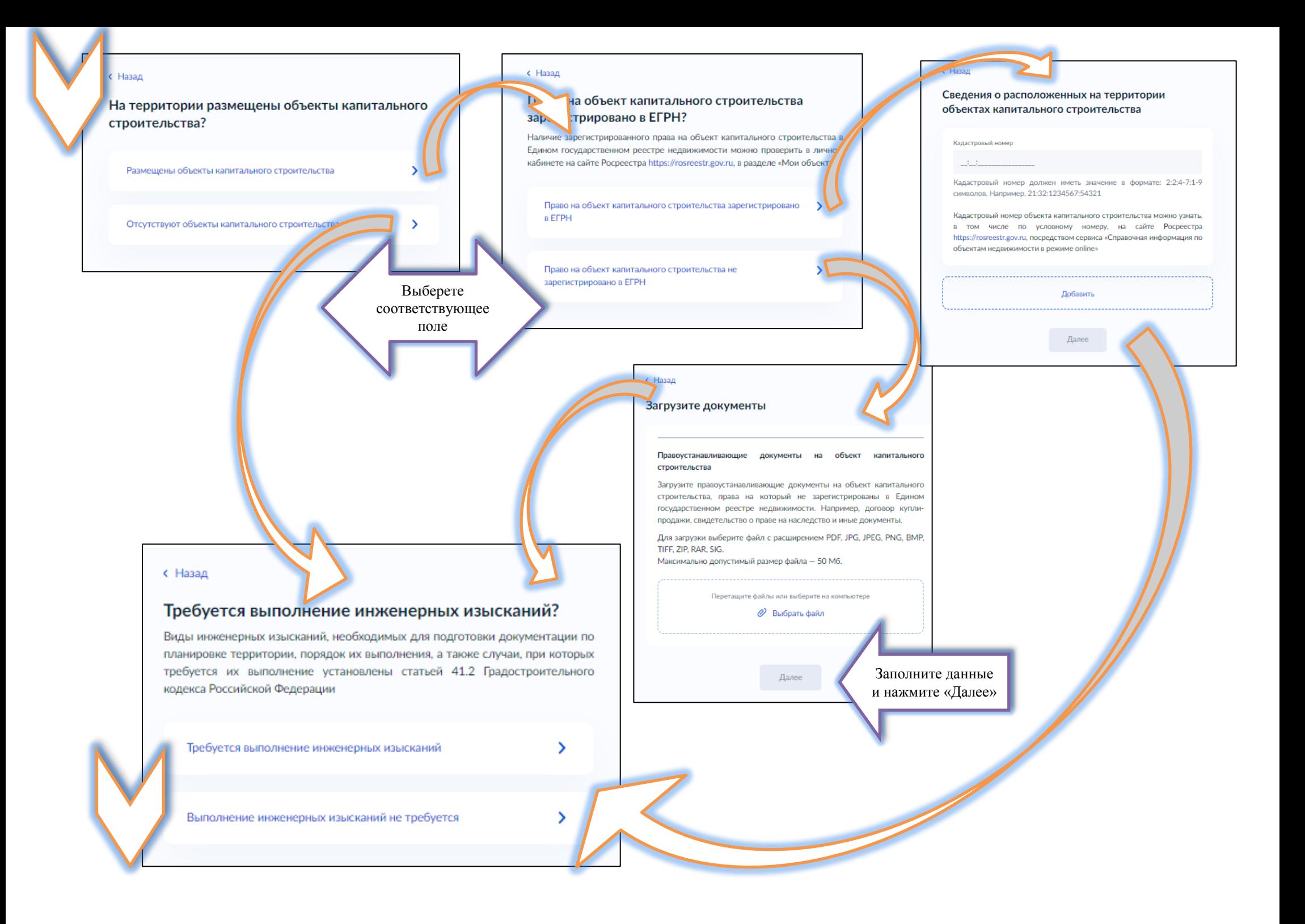

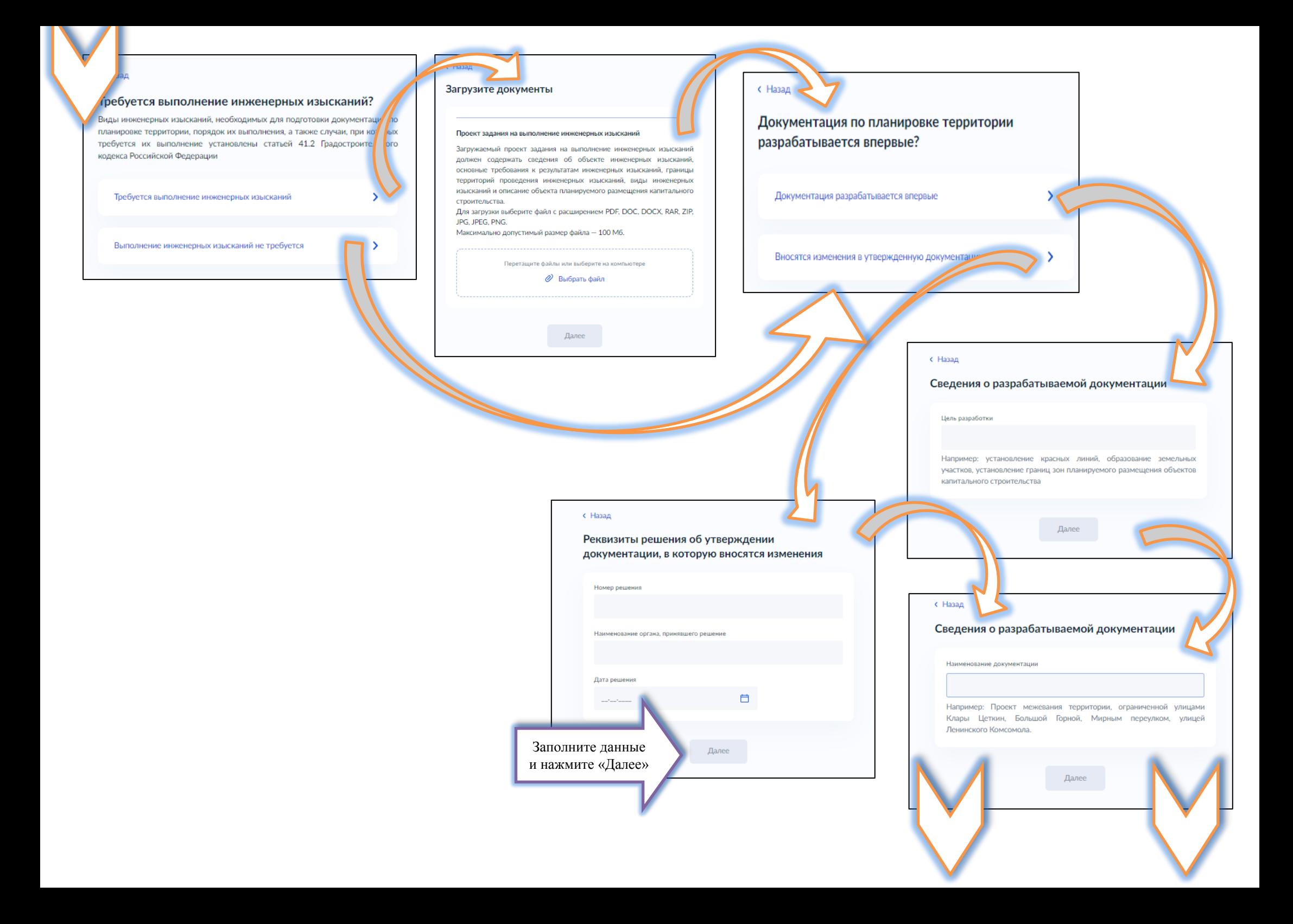

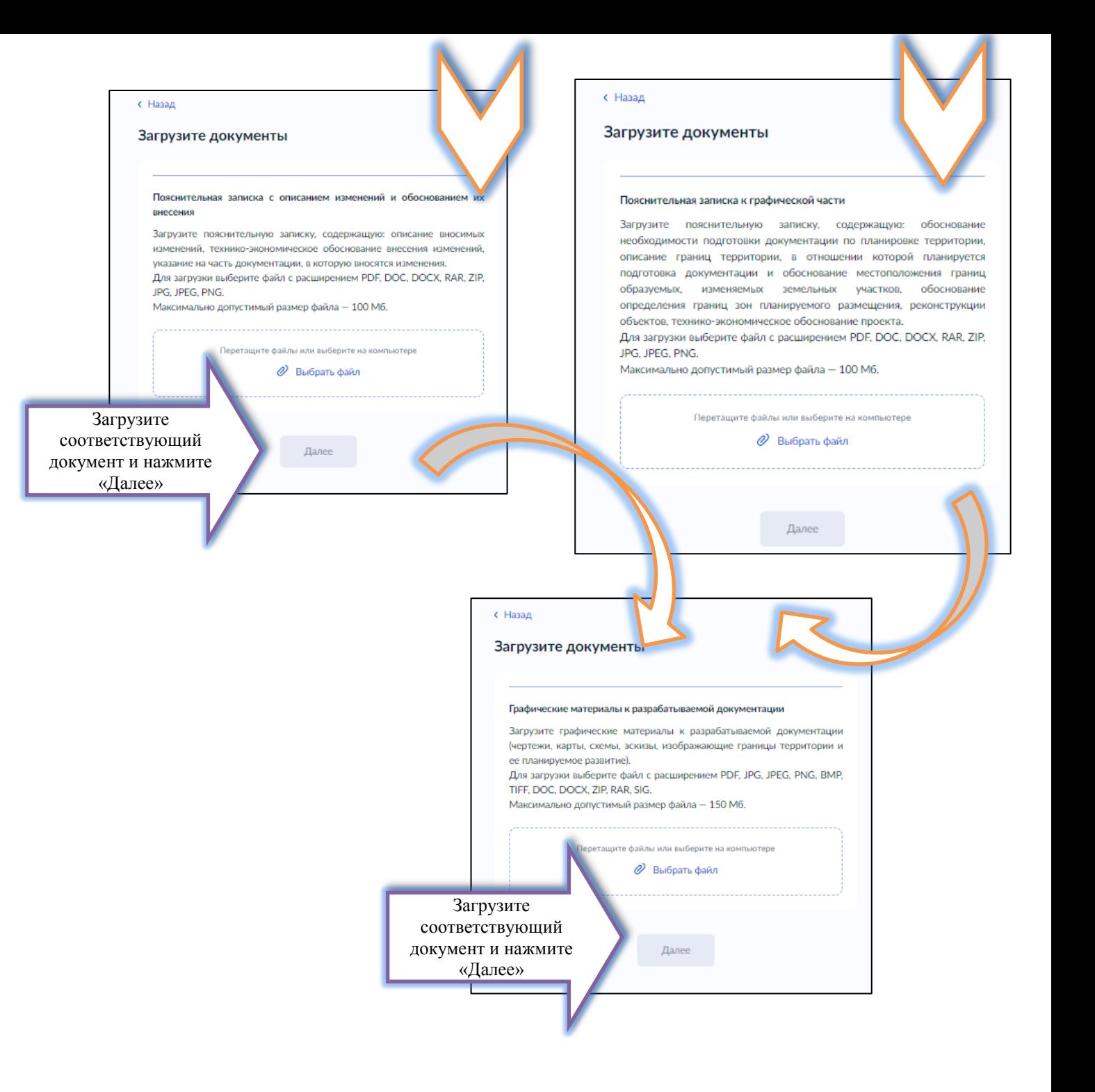

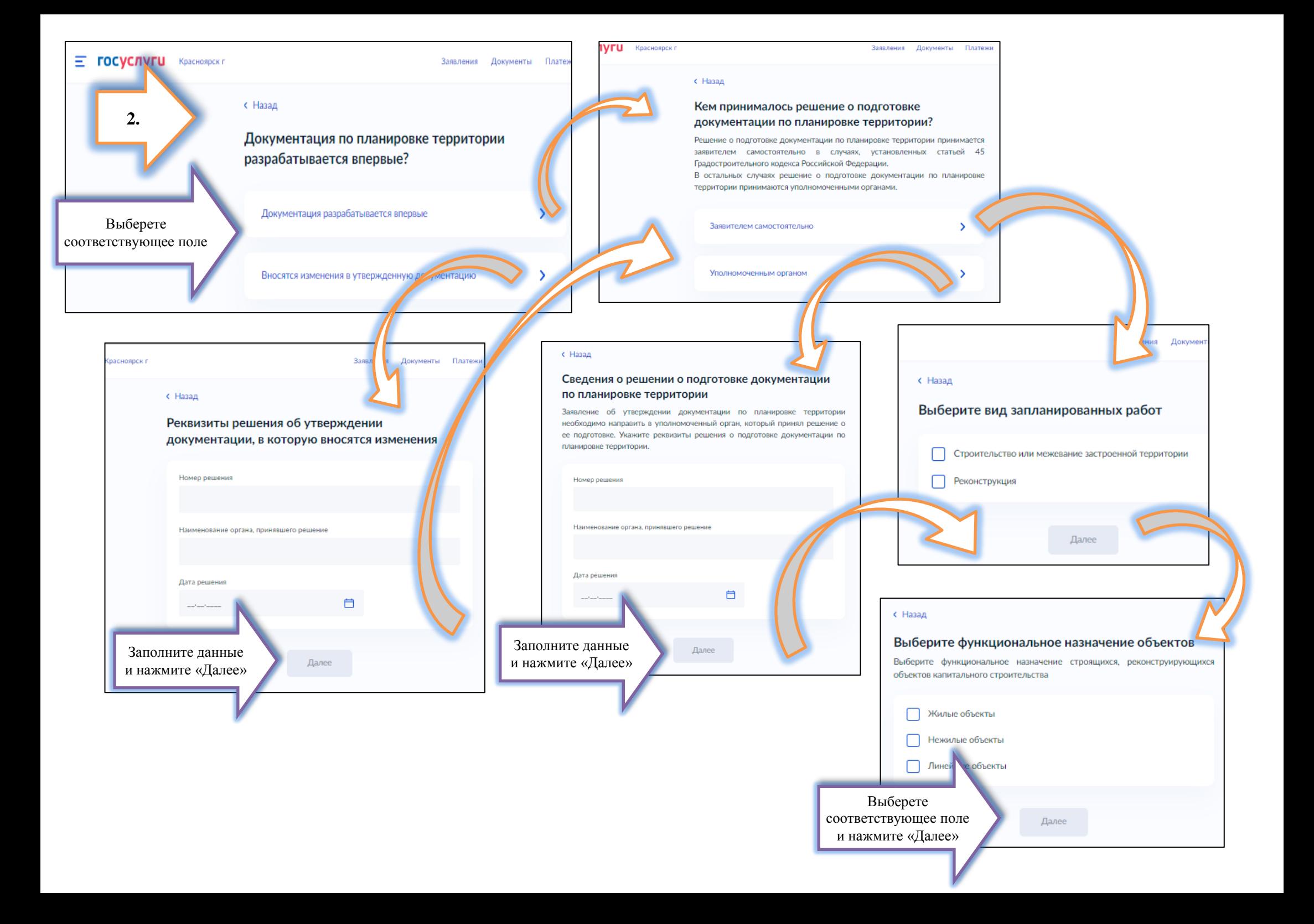

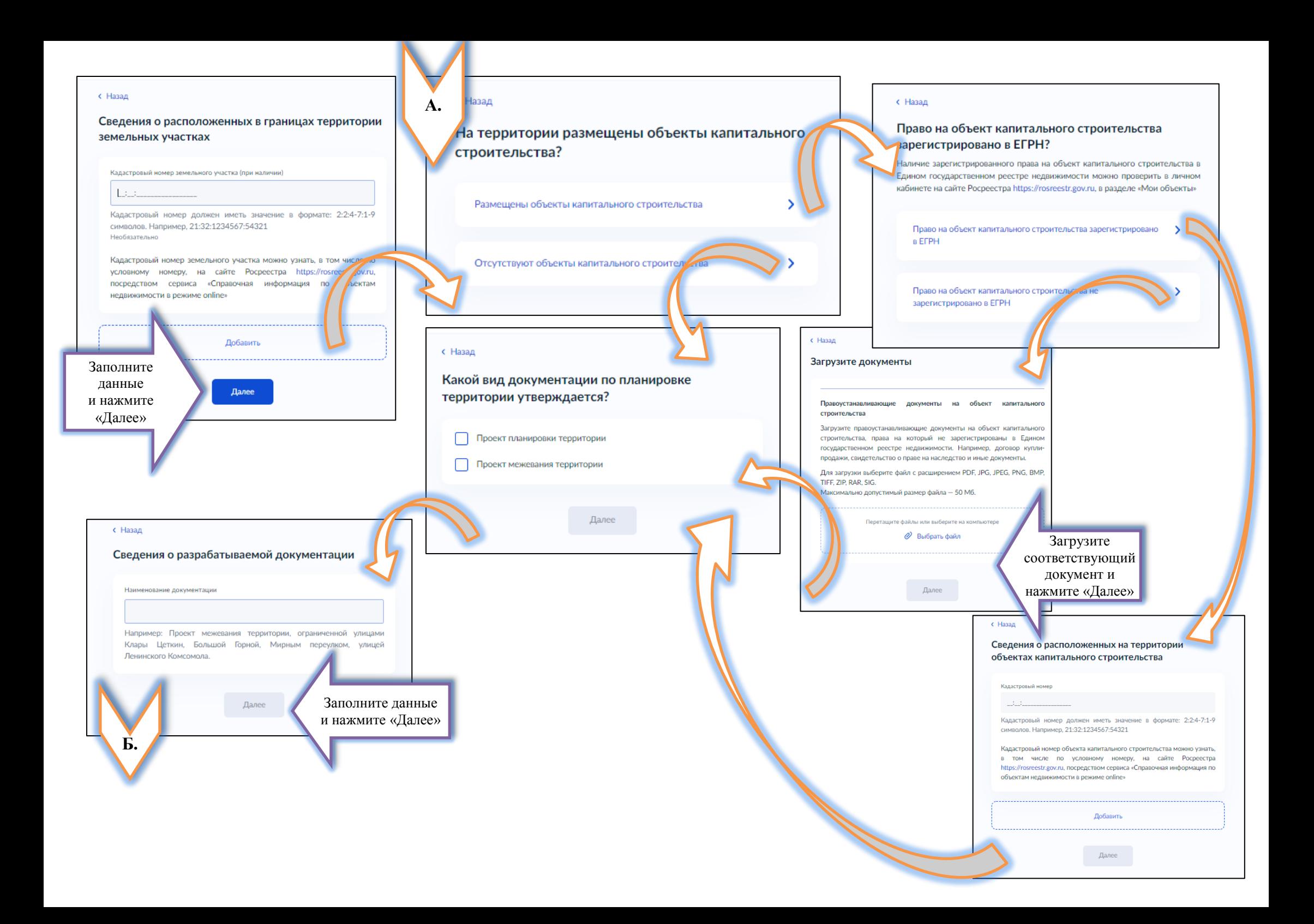

# $\epsilon$  Hasan

## Загрузите документы

#### Основная часть проекта планировки территории

Загрузите:

1. Основную часть проекта планировки территории.

2. Файл с открепленной усиленной квалифицированной электронной подписью заявителя в формате SIG.

Б.

Для загрузки выберите файл с расширением PDF, RAR, ZIP, JPG, JPEG, PNG, SIG

Максимально допустимый размер файла - 150 Мб.

Перетащите файлы или выберите на компьютере

2 Выбрать файл

### Материалы по обоснованию проекта планировки территории

#### Загрузите:

1. Материалы по обоснованию проекта планировки территории.

2. Файл с открепленной усиленной квалифицированной электронной подписью заявителя в формате SIG.

Для загрузки выберите файл с расширением PDF, RAR, ZIP, JPG, JPEG, PNG, SIG

Максимально допустимый размер файла - 100 Мб.

Перетащите файлы или выберите на компьютере

**2** Выбрать файл

Далее

Основная часть проекта межевания территории Загрузите: 1. Основную часть проекта межевания территории. 2. Файл с открепленной усиленной квалифицированной электронной подписью заявителя в формате SIG. 3. Векторные данные проекта в формате MID / МІF (Файлы форматов RAR или ZIP) PNG, SIG. Максимально допустимый размер файла - 150 Мб. Перетащите файлы или выберите на компьютере  $\mathscr{O}$  Выбрать файл Материалы по обоснованию проекта межевания территории Загрузите: 1. Материалы по обоснованию проекта межевания территории. 2. Файл с открепленной усиленной квалифицированной электронной подписью заявителя в формате SIG.

Для загрузки выберите файл с расширением PDF, RAR, ZIP, JPG, JPEG, PNG, SIG

Максимально допустимый размер файла - 100 Мб.

Перетащите файлы или выберите на компьютере

**2** Выбрать файл

Загрузите соответствующий документ и нажмите «Далее»

Далее

Загрузите документы

 $\epsilon$  Hasal

MID и MIF подлежат архивации и загрузке с допустимым расширением

Для загрузки выберите файл с расширением PDF, RAR, ZIP, JPG, JPEG,

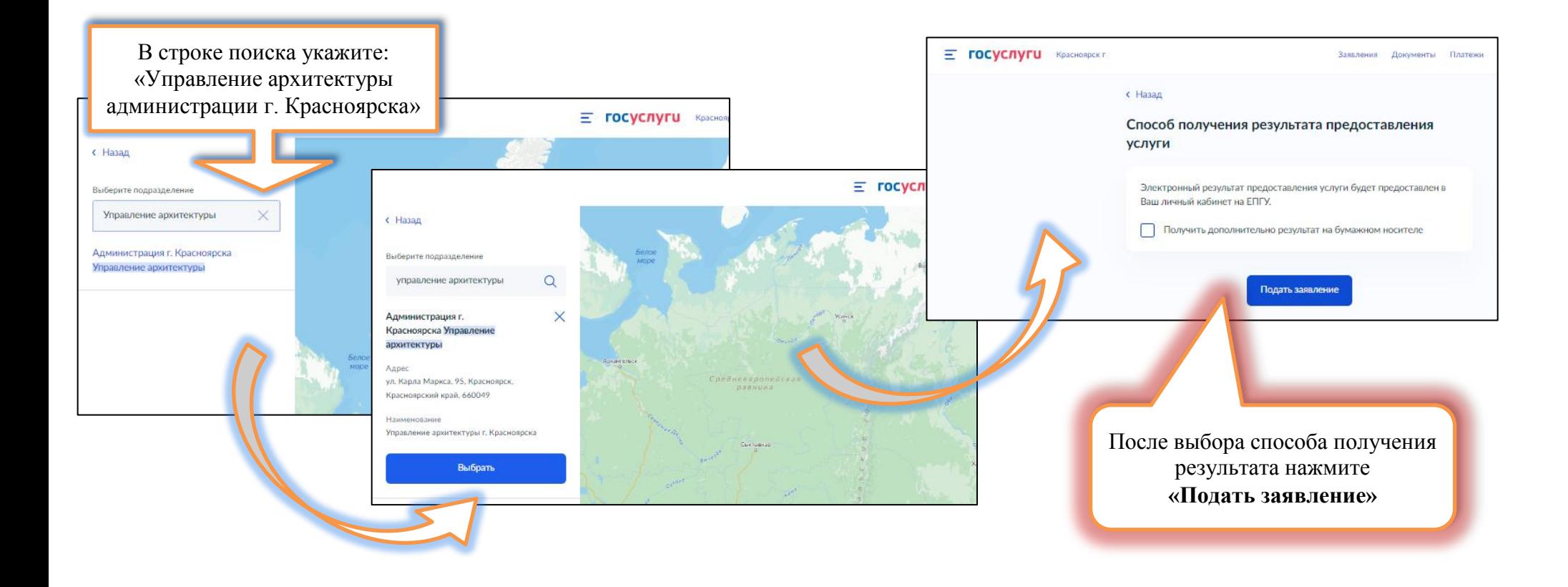